Rubio Iborra, José; Ibarra Marina, Daniel; Moya López, Cristóbal. Gestión y actualización del viario urbano a través de la aplicación web de un SIG. *GeoGraphos* [En línea]. Alicante: Grupo Interdisciplinario de Estudios Críticos y de América Latina (GIECRYAL) de la Universidad de Alicante, 2 de octubre de 2016, vol. 7, nº 91 p. 233-250. [ISSN: 2173-1276] [DL: A 371-2013] [DOI: 10.14198/GEOGRA2016.7.91].

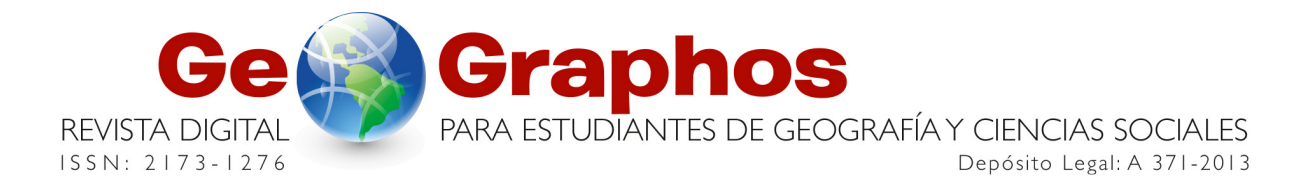

<http://web.ua.es/revista-geographos-giecryal>

Vol. 7.  $N^{\circ}$  91  $A\tilde{n}$  0.2016

# **GESTIÓN Y ACTUALIZACIÓN DEL VIARIO URBANO A TRAVÉS DE LA APLICACIÓN WEB DE UN SIG**

José Rubio Iborra Departamento de Economía Aplicada. Universidad de Murcia (Murcia, España) Correo electrónico: joseluis.rubio@um.es

Daniel Ibarra Marinas Departamento de Geografía. Universidad de Murcia (Murcia, España) Correo electrónico: adaniel.ibarra@um.es

Cristóbal Moya López Negociado de Estadística. Ayuntamiento de Mazarrón (Murcia, España) Correo electrónico: cristobalml@mazarron.es

Recibido: 25 de mayo de 2016. Devuelto para revisión: 14 de agosto de 2016. Aceptado: 2 de octubre de 2016

### **RESUMEN**

Disponer de un sistema digital integrado de direcciones postales y puntos de interés, con información asociada y georreferenciada, supone una ventaja en la gestión territorial para las administraciones públicas, tanto a nivel municipal como regional y nacional. Aunque la normativa INSPIRE, a través de su artículo 1, unifica los procesos de numeración en las ciudades europeas, es competencia de los gobiernos locales conservar y actualizar la información resultante. En este sentido, no existe en la actualidad una metodología consolidada que se pueda extrapolar a todos los núcleos urbanos europeos. El objetivo de este trabajo ha sido desarrollar un procedimiento para actualizar el callejero del municipio de Mazarrón (Murcia), haciendo uso de tecnología SIG y de la información disponible en el directorio de la IDEE, catastro y las bases de datos municipales. Una vez depurados y unificados estos datos, se ha procedido a su actualización a través de una Aplicación Web cartográfica sincronizada con un SIG de escritorio.

**Palabras clave:** SIG, aplicación web, numeración, cartografía urbana.

# **GESTÃO E ACTUALIZAÇÃO DO VIÁRIO URBANO POR MEIO DA APLICAÇÃO WEB DE UM SIG**

### **RESUMO**

Ter um endereço postal integrados e pontos de interesse com informações associadas e sistema digital georreferenciada é uma vantagem na gestão do espaço para as administrações públicas, locais, regionais e de nível nacional. Ainda que a legislação INSPIRE através do artigo 1, unifica processos de numeração nas cidades europeias, é da responsabilidade dos governos locais manter e atualizar as informações resultantes. Agora existe umas metodologias consolidadas que podem ser extrapoladas para todas as cidades europeias. O objetivo deste trabalho foi desenvolver um procedimento para atualizar a guía da cidade de Mazarrón (Murcia), utilizando a tecnologia GIS e informações disponíveis no diretório IDEE, registro de terras e bancos de dados municipais. Uma vez unificadas e depuradas estes dados, procedeu-se atualizar através de mapeamento Web sincronizada com GIS desktop.

**Palavras-chave:** SIG, aplicação web, numeração, mapeamento urbano.

## **MANAGEMENT AND UPDATING OF THE URBAN ROAD TROUGH THE WEB APP OF A GIS**

### **ABSTRACT**

Having a digital integrated system of postal address with associated and georeferenced information involve an advantage in the territorial management for public administrations, including local, regional and national level. Although INSPIRE legislation, through its article 1, joins numbering processes of European cities, to renew and to conserve the resulting information will be task of the local government. In this sense, a methodology that can be extrapolated to all urban European nucleuses does not exist. The aim of this work has been to develop a process to update the urban road of the municipality of Mazarrón (Murcia), using GIS technology and available information at the IDEE directory, cadastre and municipal data base. Once the data has been selected, it is updated through a Web Cartographic Application synchronized with a desktop GIS.

**Key words:** GIS, web application, numbering, urban mapping.

### **INTRODUCCIÓN**

La mayoría de ciudades del mundo desarrollado han experimentado en las últimas décadas una importante expansión urbana fruto del impulso económico y demográfico. Este rápido crecimiento ha generado en ocasiones dificultades en la gestión de las mismas (Pacione, 2014). Esto se puede ver reflejado en inconvenientes a la hora de establecer un sistema de identificación de calles o de numeración, derivando en problemas de gestión por parte de la administración local y en una menor eficiencia en el funcionamiento de ciertos servicios urbanos, tales como la instalación de infraestructuras de servicios (redes de gas, electricidad, etc.) o la asistencia de emergencias. Disponer de una nomenclatura y numeración urbana acorde con la realidad espacial no solo ayuda a mejorar la prestación de servicios urbanos, sino que es fundamental en los procesos de gestión del territorio a la hora de establecer secciones censales, recaudar impuestos o elaborar planes de desarrollo urbano. En este contexto, surge la directiva INSPIRE<sup>1,</sup> que en su Anexo I establece una serie de normas generales para implantar una infraestructura de datos espacial equitativa dentro del territorio de la UE. En el concepto de infraestructura de datos espacial se incluyen Direcciones y Redes de Transportes. Aprobada por el Parlamento Europeo y el Consejo el 14 de marzo de 2007 (Directiva 2007/2/CE).

Basándose en esta directiva, el Instituto Geográfico Nacional (IGN) crea CartoCiudad, una base de datos de red viaria, cartografía urbana y divisiones censal y postal de ámbito nacional, que cuenta con datos oficiales procedentes de la Dirección General del Catastro (DGC), el Instituto Nacional de Estadística (INE), la Sociedad Estatal de Correos y Telégrafos S.A. (Correos), el Instituto Geográfico Nacional (IGN) y otros organismos autonómicos (González Jiménez *et al*., 2012). Un aspecto importante de la labor desarrollada en este sentido es la posibilidad de libre acceso a la información a través de la web del Instituto Nacional de Estadística ya sea a través de información online representada mediante *Web Map Services* (WMS) o conjuntos de archivos *shapefile* descargables. Disponer de cartografía catastral en formato digital ha hecho posible la utilización de los Sistemas de Información Geográfica (SIG) como herramienta de gestión territorial de dicha información (Santos Preciado et al., 2012), lo que ha permitido a su vez desarrollar buena parte de la metodología descrita en este trabajo. Precisamente, una de las herramientas espaciales que más se ha desarrollado en los últimos años son los SIG, integrando tecnología informática, personas e información geográfica, y cuyas principales funciones son capturar, analizar, almacenar, editar y representar datos georreferenciados (Korte, 2001). Debido a sus características y capacidades, los SIG constituyen una importante herramienta en las tareas de planificación ambiental y ordenación y gestión del territorio (Bosque Sendra y García, 2000). A su vez, las bases de datos espaciales adquieren hoy en día una gran importancia por la capacidad que ofrecen a instituciones y empresas de geolocalizar puntos de interés o realizar análisis territoriales complejos. La disponibilidad de la información geoespacial permite el acceso, tanto por parte de instituciones como de individuos, a un enorme volumen de datos, como bases de datos espaciales, planos, mapas, fotografías y otros documentos georreferenciados, con un gran nivel de detalle, de manera rápida y sencilla (Copano Ortiz, 2014).

De esta manera se hace patente la necesidad, cada vez mayor, de disponer de datos espaciales digitalizados y actualizados, con información atributiva asociada, que permitan su gestión a través de este tipo de tecnología (Gutiérrez y Urrego, 2011). El registro de datos es necesario para construir las bases de datos imprescindibles para esta actividad (digitalización espacial, integración de los aspectos temáticos, etc.), que facilitará a su vez las actuaciones en materia de ordenación del territorio (Bosque Sendra y García, 2000). De esta manera, el principal beneficio que aporta el uso

 $\overline{a}$ 

<sup>1</sup> http://inspire.ec.europa.eu

de información digitalizada y georreferenciada por medio de un SIG consiste en la ordenación, estandarización y la correlación de archivos de datos que los distintos departamentos de organismos, como los ayuntamientos, gestionan de forma separada (García Cuesta, 1992). Se trata de unificar el acceso a la información necesaria en cada uno de los ámbitos que componen la ordenación el territorio, como el medioambiente o el urbanismo. Pero cuando tratamos, como en este caso, con datos geoespaciales se requiere de bases de datos capaces de almacenar posiciones, así como geometrías y topología. Esto requiere de lenguajes específicos como SSQL, Oracle Spatial o PostGis a la hora de consultar y tratar este tipo de información (Del Bosque González *et al*., 2012).

El objetivo de este trabajo ha sido establecer una herramienta de gestión y consulta cartográfica mediante una aplicación web tratada a través de un SIG. Para ello ha sido necesario crear una base de datos espaciales unificada que permita gestionar y actualizar los archivos relativos a cartografía catastral, red viaria y portales, del municipio de Mazarrón. La cartografía obtenida ha sido publicada en un visor cartográfico online, que facilitará la interacción ciudadano-administración local. En este sentido, podemos encontrar algunas investigaciones que destacan la importancia que tiene la participación de la población residente en el área de actuación, a la hora de desarrollar y aplicar estrategias de desarrollo en distintos ámbitos como el turismo y las rutas temáticas (Amer Fernández, 2009; Rubio Iborra, 2015), la gestión del patrimonio histórico (Santamaría Camallonga, 2013) o el desarrollo local (Arocena, 2002). Es en este tipo de actuaciones en las que una herramienta como la desarrollada aquí puede facilitar la interacción ciudadano-gobierno local.

# **ÁREA DE ESTUDIO**

Mazarrón es un municipio de 32.150 habitantes y 318,7 Km<sup>2</sup>, situado en el litoral sur de la Región de Murcia (España). El municipio (Fig. 1) cuenta con dos núcleos de población principales de más de 10.000 habitantes (Mazarrón y Puerto de Mazarrón) y uno secundario (El Saladillo) con 6.000 habitantes. El resto de la población se distribuye de manera dispersa y sólo la pedanía de Ifre-Cañada de Gallego supera los 1.000 habitantes. Sin embargo, desde el punto de vista urbano, cabe destacar los núcleos urbanos de Bolnuevo, en la pedanía de Las Moreras, y el resort de Camposol, ubicado en la pedanía de El Saladillo.

A pesar de que este espacio ha sido habitado de forma continúa desde la Edad de Bronce, los procesos de urbanización más importantes se han desarrollado a lo largo del siglo pasado y el presente. Los modelos de crecimiento de los núcleos principales son el resultado de procesos históricos y sociodemográficos en los que la situación geográfica ha jugado un papel esencial, similar al de otras ciudades de levante (Campos Sánchez y Abarca Álvarez, 2013).

Al contrario que el trazado del núcleo de Mazarrón (Fig. 2), el crecimiento urbano del Puerto de Mazarrón ha sido complejo a lo largo de la historia. El Puerto fue un lugar de cierta relevancia para fenicios y romanos, su importancia estaba conectada a su situación geográfica marítima. Además de ser el punto de partida del transporte de metales, parte del área hoy edificada estaba ocupada por explotaciones salineras que aprovechaban un pequeño *lagoon* que existía. Después sus pobladores iniciaron una etapa de alejamiento del litoral (Lillo Carpio, 1984), por causa de la insalubridad de la zona.

# **Figura 1. Área de estudio**

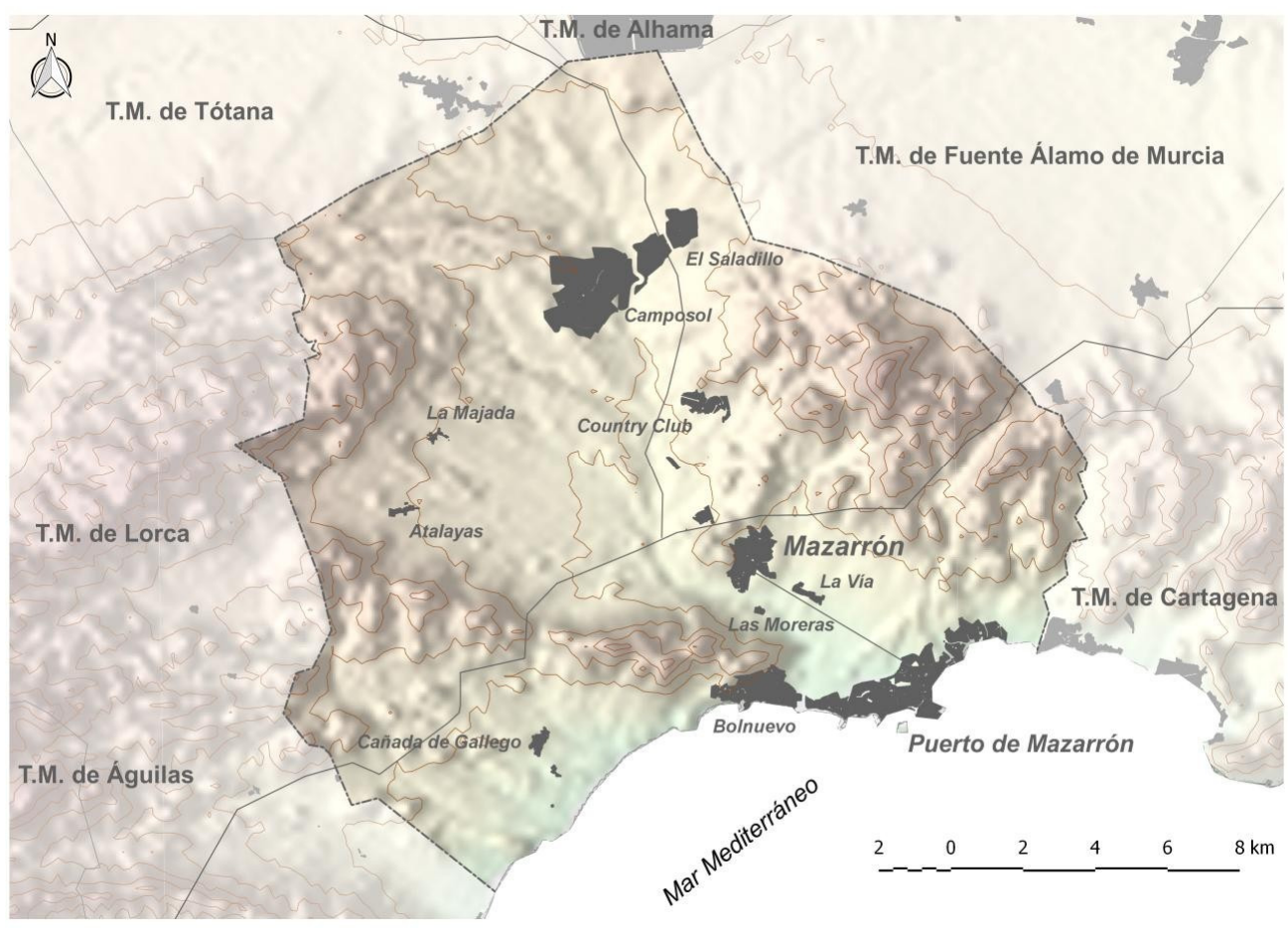

Fuente: Elaboración propia.

El crecimiento urbano del Puerto de Mazarrón tiene su punto de partida a finales de la Edad Moderna, debido a la actividad desarrollada por la Marina Mercante. Más tarde, la pesca, la reconversión de gran parte del terreno en explotaciones salineras y sobre todo la fiebre minera de finales del S.XIX (Roselló Verger y Santjaume Saumell, 1975) pasaron a ser los principales motores económicos de las irregulares fases de crecimiento urbano, junto con otras actividades tradicionales como la artesanía (Kruiderink, 1967).

Durante el S.XX la evolución urbana del municipio, especialmente en el Puerto de Mazarrón, está compuesta por tres fases demográficas influenciadas por la actividad económica predominante en cada momento, fundamentalmente la del sector turístico en la última de ellas. La primera etapa comienza en la primera década del siglo, en la que el municipio pierde población de manera continua, pasando de casi 25.000 habitantes a 10.000 al entrar en la década de 1950, esta fase está relacionada con la decadencia de la minería. La segunda etapa se corresponde con una relativa estabilidad que finaliza en 1970, coincidiendo con la importancia que cobra el turismo en el mediterráneo y que da lugar a la tercera etapa. En ella, la evolución de la población pasa a ser positiva en el conjunto del municipio, especialmente a partir de 1980. Es a partir de este momento cuando el litoral asume un proceso de urbanización, provocado por el uso intensivo del suelo agrícola (Ibarra Marinas *et al*., 2014) y la sustitución turística orientada hacia la segunda residencia. En las últimas décadas del S.XX la urbanización del Puerto de Mazarrón es un proceso notable (Fig.

3). La relevancia del turismo consiguió el desarrollo del trazado de otros núcleos situados en la ensenada, como Bolnuevo, situado al oeste del Puerto, y El Alamillo, localizado en el este.

### **Figura 2. Superposición del trazado urbano actual sobre fotografía aérea (1956) del núcleo de Mazarrón**

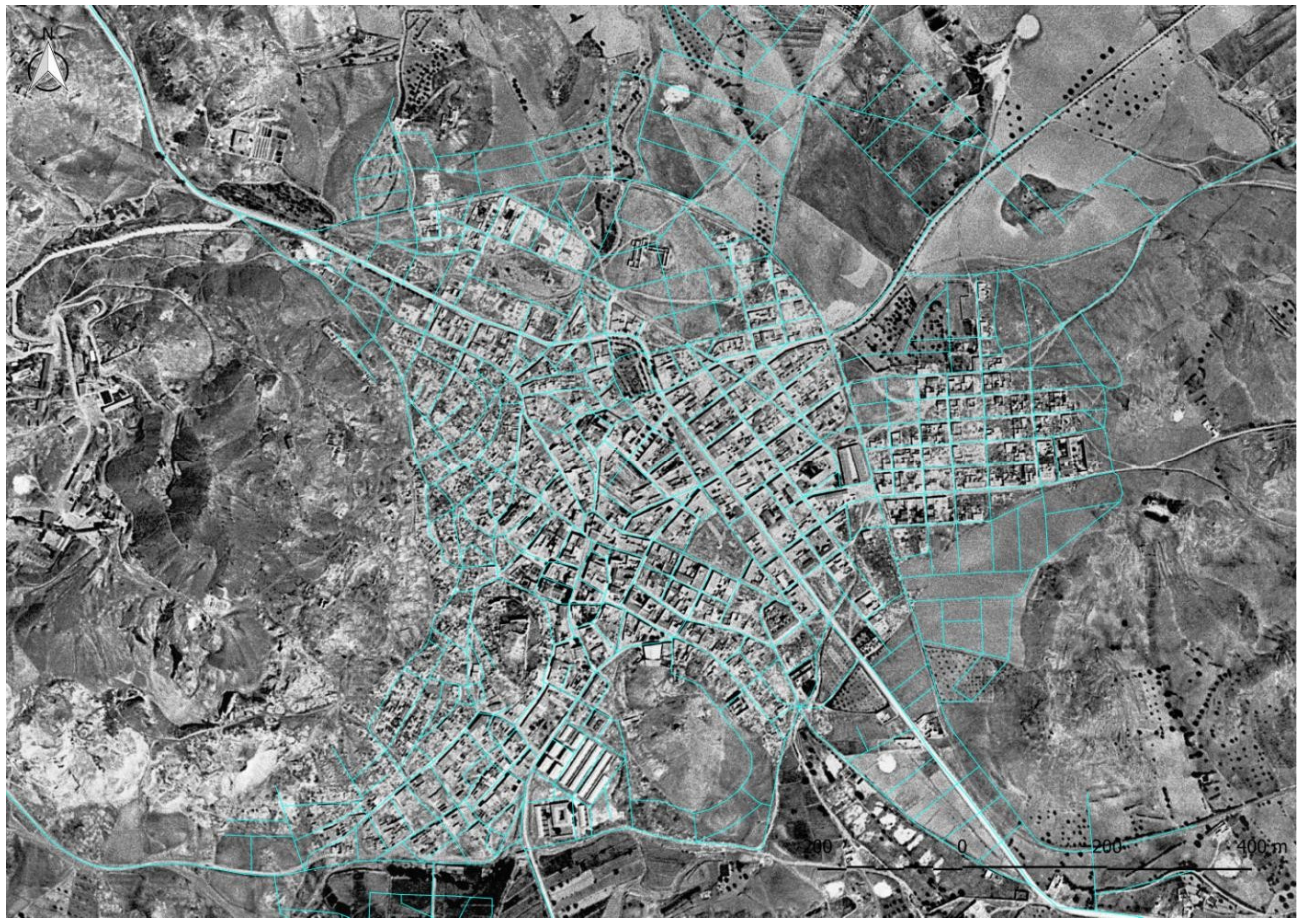

Fuente: Elaboración propia.

Convertido en un importante destino turístico mediterráneo que demanda cada vez más servicios y equipamientos, el municipio vuelve a alcanza los 25.000 habitantes en el año 2000. A lo largo del S.XXI el crecimiento urbano se ha acelerado más que el demográfico debido a la aparición de los *resorts*, un fenómeno urbanístico disperso, común en el Mediterráneo que se desarrolla lejos de las periferias de los núcleos principales y de la primera línea litoral, aprovechando la existencia de comunicaciones y el escaso precio del suelo. El desarrollo urbano del litoral, la ampliando las zonas residenciales de El Saladillo (Fig. 4) y la creación de nuevas áreas urbanas interiores, como es el caso de Country Club (Fig. 5), contrasta con el trazado del núcleo de Mazarrón, que no ha experimentado grandes cambios desde la mitad del S.XX.

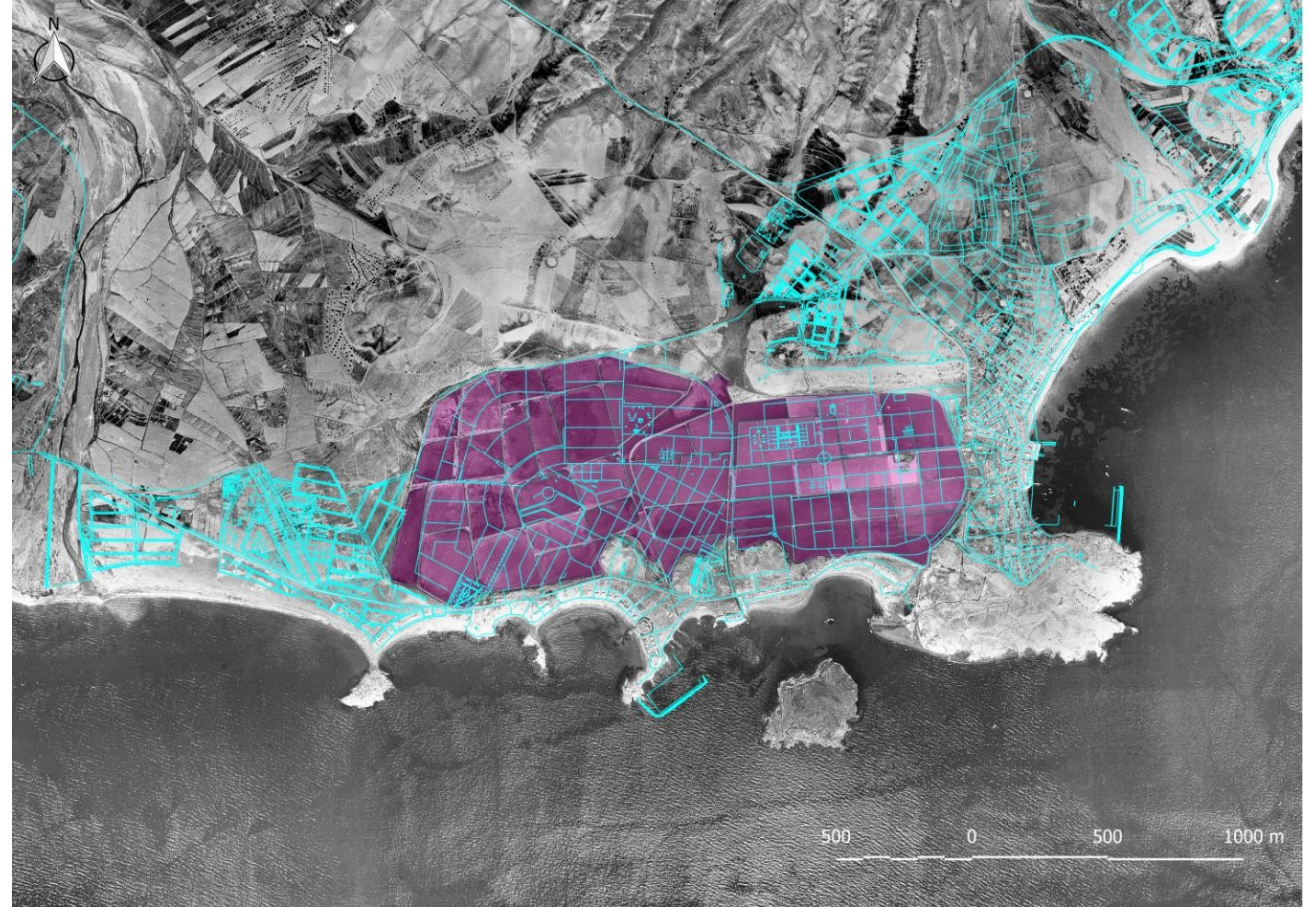

**Figura 3. Superposición del trazado urbano actual sobre fotografía aérea (1956) del Puerto de Mazarrón. En rosa los charcos salineros inexistentes en la actualidad** 

Fuente: Elaboración propia.

### **Figura 4. Superposición del trazado urbano actual sobre fotografía aérea (1956) de El Saladillo**

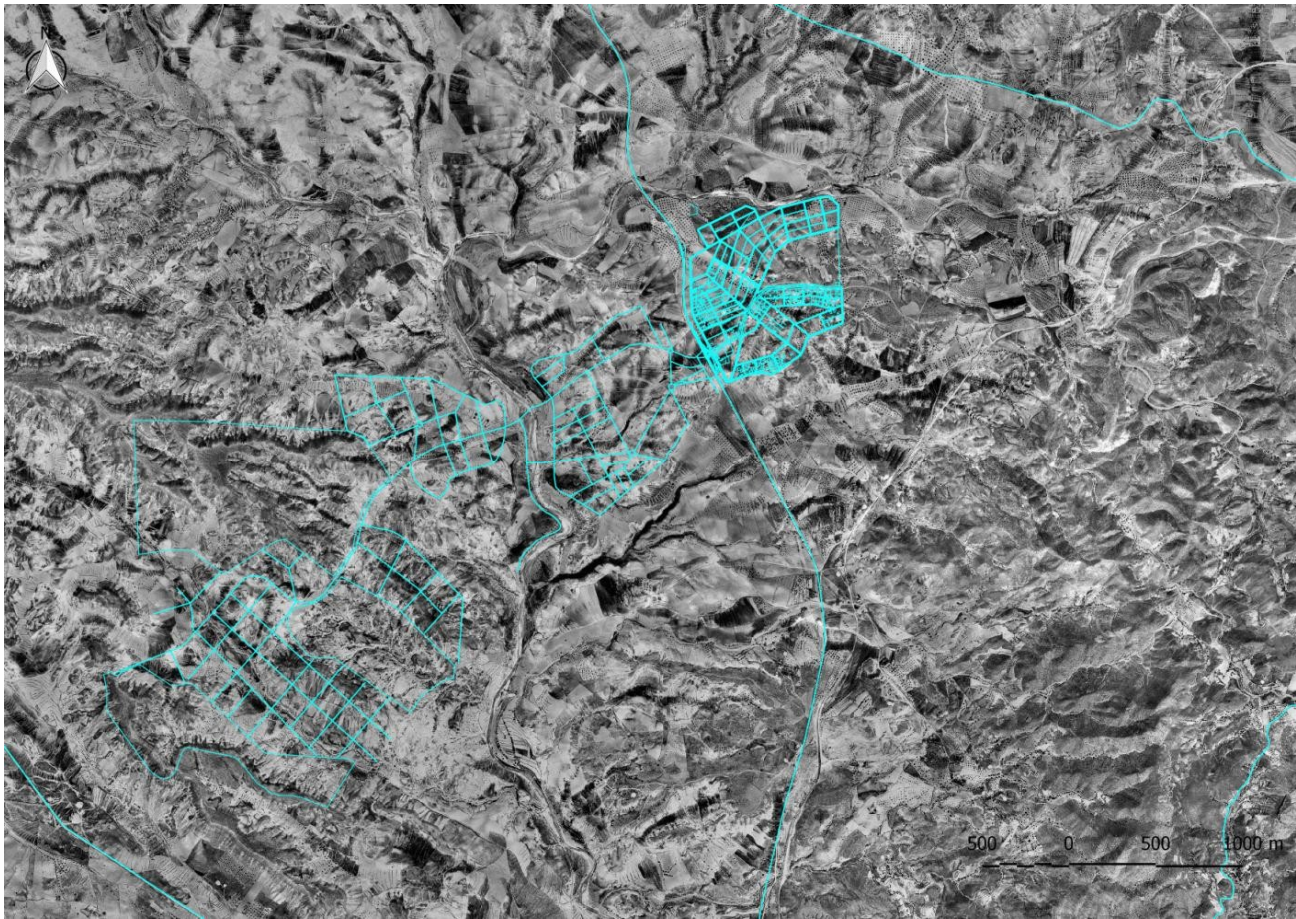

Fuente: Elaboración propia.

### **Figura 5. Superposición del trazado urbano actual sobre fotografía aérea (1956) de Country Club**

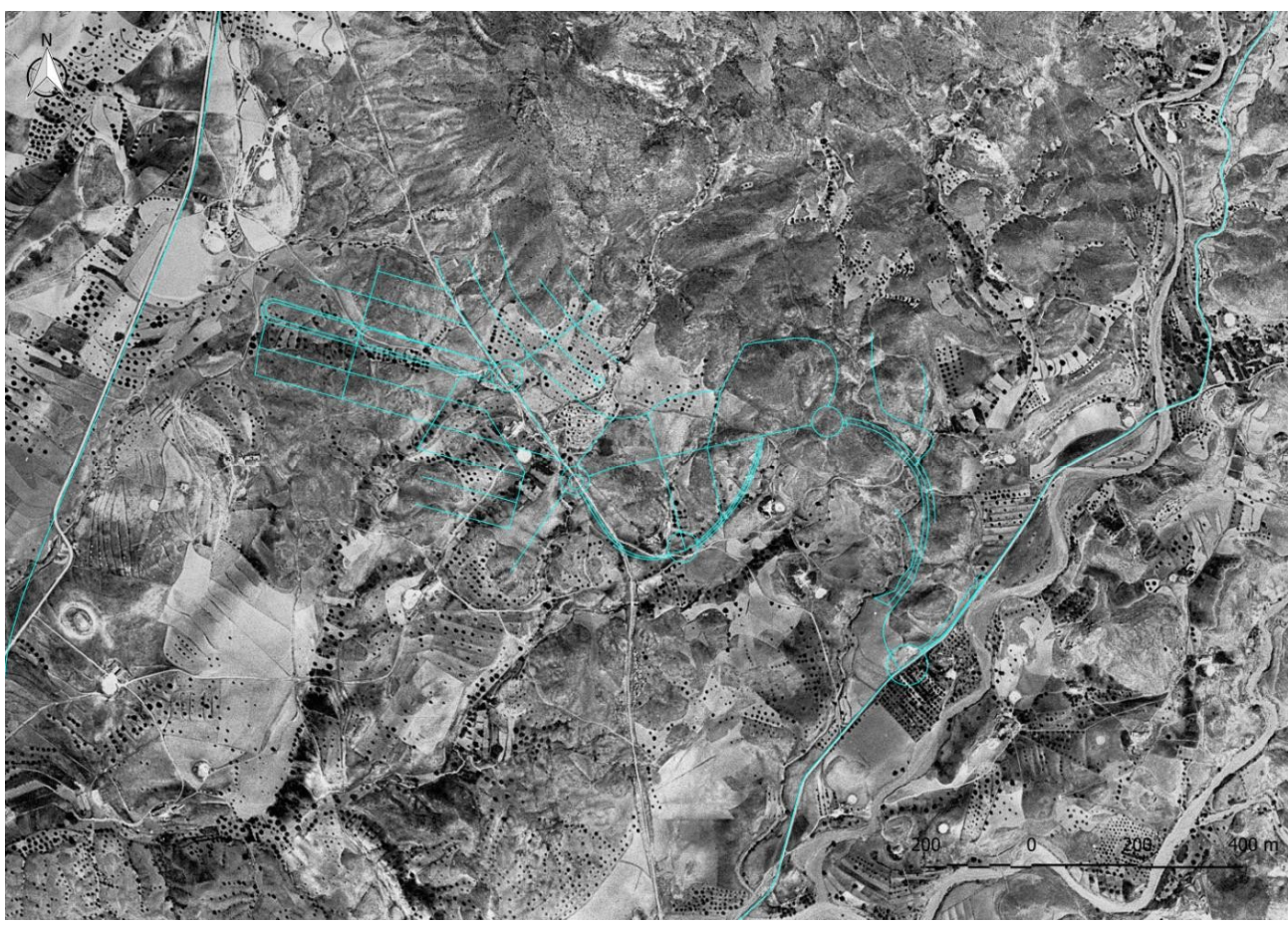

Fuente: Elaboración propia.

# **METODOLOGÍA**

### **Gestión de datos**

Antes de actualizar los datos, ha sido necesario organizarlos y relacionarlos para proceder con el desarrollo del visor y con el trabajo de campo. La información de partida con la que se ha trabajado ha sido: cartografía catastral, constituida por un archivo vectorial de polígonos que representan las parcelas urbanas del municipio; cartografía de la IDEE también disponible en formato *shapefile*, y descargable a través de su página web<sup>1</sup> , referente a números de portal y nombres de calles; datos alfanuméricos municipales almacenados en la base de datos del ayuntamiento (base de datos ciudad, base de datos del padrón, base de datos de recaudación, etc.) y cartografía urbana en soporte papel.

Mediante la herramienta ETL GeoKettle se ha vinculado la información catastral con los datos alfanuméricos de la base de datos municipal por medio del campo común *referencia catastral*. La capa resultante ha sido intersectada mediante geoproceso con las de CartoCiudad (portales y red viaria) para detectar errores en la numeración y nombre de calles. Por otro lado, la cartografía en papel ha sido georreferenciada para su uso como base en la edición y actualización de la capa de viario. Los *shapefile* generados se han almacenado en una base de datos PostGIS. Es entonces cuando disponíamos de una base de datos con información agrupada, dispuesta para gestionarse mediante un SIG y su aplicación web (Fig. 6).

### **Figura 6. Modelo conceptual para la administración y almacenamiento de los datos disponibles<sup>2</sup>**

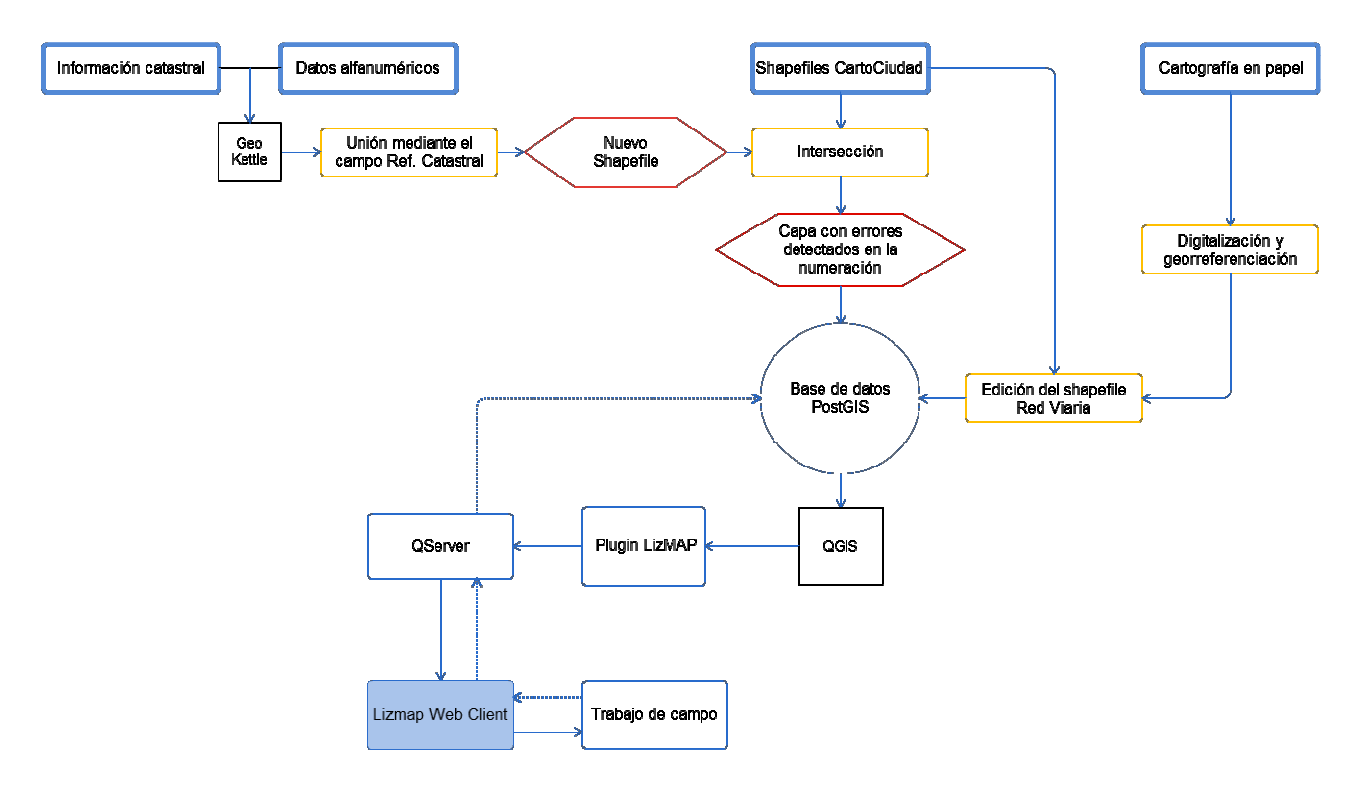

Fuente: Elaboración propia.

 $\overline{a}$ 

### **Disposición del visor cartográfico**

Aunque el resultado de este trabajo ha sido la puesta en marcha de un visor cartográfico para la libre visualización online de las capas resultantes, el propio visor ha servido como herramienta de trabajo de campo para rectificar la numeración de las calles. Los archivos almacenados en PostGIS se han cargado en un proyecto, posteriormente sincronizado con el visor cartográfico mediante el plugin de QGIS 2.12 Lyon, *Lizmap*. De esta manera cada modificación realizada en las capas desde el visor, mediante el acceso de un usuario y contraseña, ha actualizado el archivo correspondiente almacenado en la base de datos.

Si bien se disponía de un archivo referente a portales (puntos) y un archivo para los accesos (polígonos), solo se ha hecho uso de la capa de puntos para agilizar el trabajo de campo, aplazando la actualización de la información asociada a la capa de accesos para el trabajo con el SIG de escritorio. A la capa correspondiente a portales, que ya contaba con el campo "número", se le ha añadido el campo "imagen", a través del cual se ha vinculado a cada objeto espacial la fotografía de su portal correspondiente. Se ha hecho uso del Mapa Topográfico Regional y de Cartografía Urbana del IMIDA, disponible mediante un *WMS* (Fig. 7) como cartografía de base.

 $2$  Azul negrita: archivos disponibles; amarillo: geoprocesos; rojo: capas resultantes; azul: bases de datos y aplicaciones; negro: software.

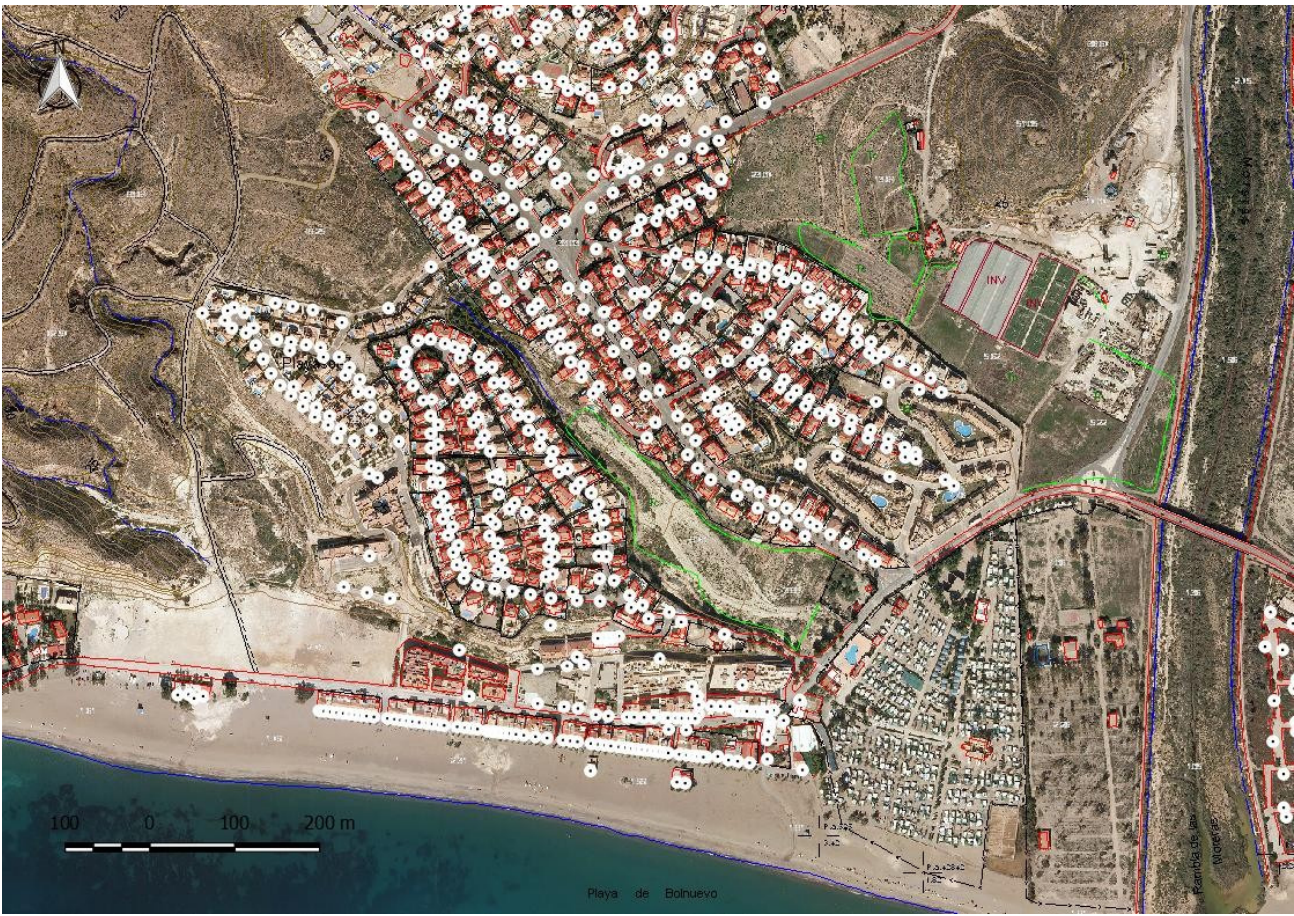

**Figura 7. Vista previa a la sincronización con visor cartográfico** 

Fuente: Elaboración propia.

### **Trabajo de campo**

Para el trabajo de campo se ha hecho uso de un dispositivo móvil (Smartphone o Tablet) con acceso a Internet para poder conectar con el visor y el GPS. Una vez establecida la sincronización con el proyecto del SIG, se han editado, a pie de calle, cada uno de los puntos relativos al portal de las viviendas. La edición de los atributos de objetos espaciales a través del visor cartográfico permite modificar los campos de la base de datos de la capa, correspondientes a número o acceso. También se han incluido las fotografías de cada portal en el campo imagen. El criterio para la asignación de los números se ha establecido bajo la Ordenanza Reguladora de la Denominación de las Vías y Espacios Públicos y de la Numeración de los Inmuebles en el Municipio de Mazarrón (BORM, 2012).

### **Actualización de la red viaria**

El ayuntamiento de Mazarrón dispone de una cartografía en papel, en la que se representa el callejero municipal con los nombres actualizados de sus calles. Dichos planos han sido digitalizados y posteriormente georreferenciados a través de un SIG, tomando como referencia el Mapa Topográfico Regional y de Cartografía Urbana del IMIDA, disponible en su *WMS*. También se ha incluido la capa de Red Viaria de la IDEE para su edición a partir de la información de los planos digitalizados (Fig. 8). La mayor parte de esa edición ha consistido en la unión de tramos sueltos,

autoesamblado de vértices y segmentos y digitalización. Antes de comenzar con la edición de la capa, se han digitalizado las secciones censales, ya que a través de estas se organizan y dividen los distintos planos de todos los núcleos urbanos del municipio.

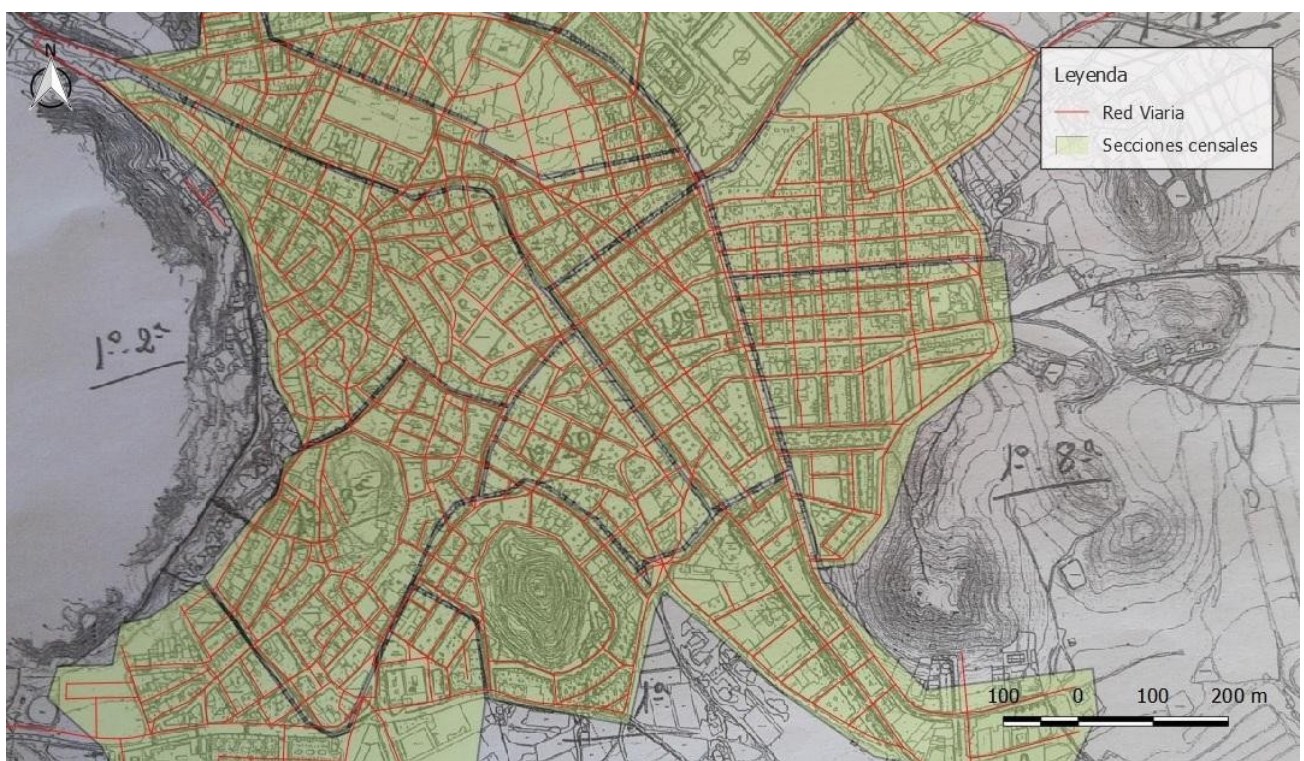

**Figura 8. Edición de la Red Viaria sobre planos en papel georreferenciados** 

Fuente: Elaboración propia.

### **Actualización de la base de datos de la cartografía catastral**

La renumeración llevada a cabo en el trabajo de campo, unida a la actualización y digitalización de la Red Viaria, ha permitido disponer de información renovada, reintegrada y almacenada en la base de datos PostGIS. Por otro lado, la cartografía digital del catastro (parcelas urbanas) incluye en su base de datos información referente a nombre de calle y número de portal. Estos campos se han actualizado mediante el geoproceso *SpatialJoin* de QGIS 2.12 gracias a la información actualizada del PostGIS.

### **RESULTADOS**

A medida que se ha desarrollado el trabajo de campo, se ha completado la numeración de los portales y se ha digitalizado y editado la Red Viaria del municipio junto con su información asociada, los datos disponibles para su visualización a través del visor cartográfico han sido actualizados. Un resultado significativo ha sido el obtenido sobre la capa de viario. De esta forma, el número de objetos espaciales contenidos en la capa antes de comenzar su edición superaba los 30.000, quedando tras el trabajo en 1.565 tramos.

La utilización de la herramienta de gestión de bases de datos GeoKettle ha sido clave ya que ha permitido vincular los distintos repositorios de información. El modelo conceptual (Fig. 9) es la materialización de un patrón de datos relacional que contiene toda la información, tanto espacial como no espacial, integrada. Esto ha permitido automatizar los procesos necesarios para la vinculación de las distintas bases de datos, y repetitivos sin tener que generar un código de programación en cada cambio realizado.

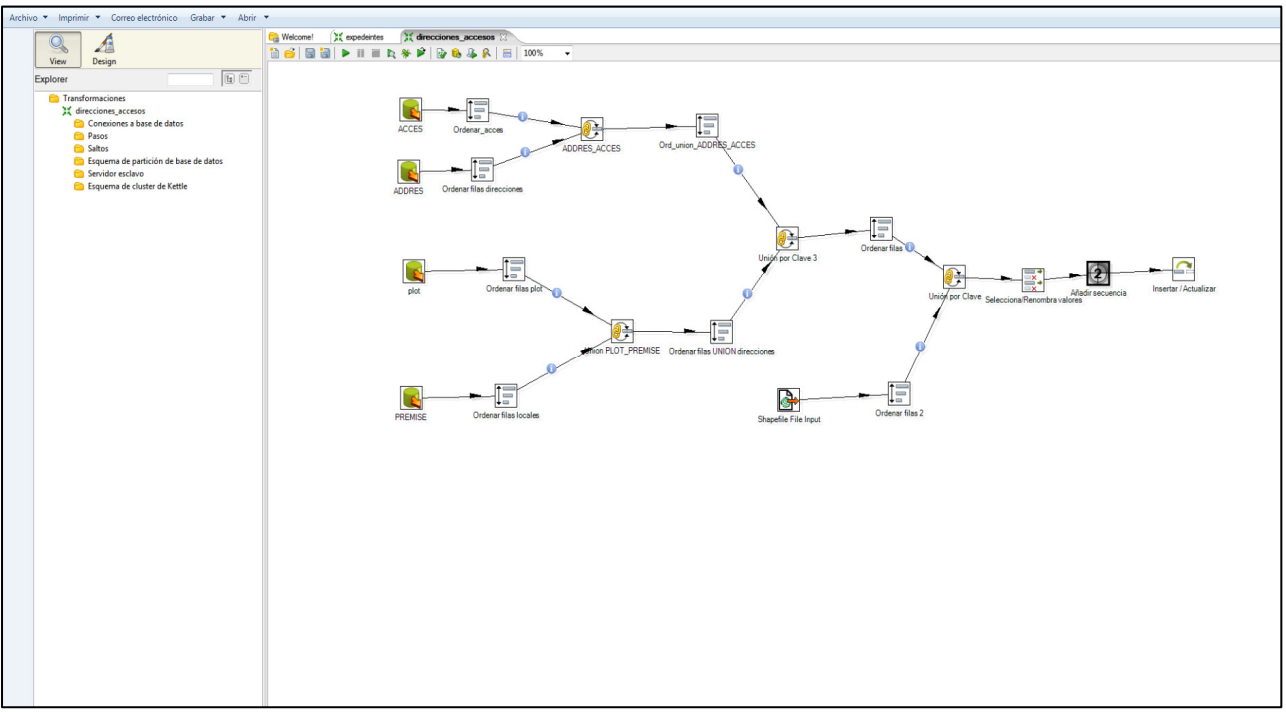

**Figura 9. Carga de los datos transformados en un Sistema Gestor de Bases de Datos** 

Fuente: Elaboración propia

Finalmente, a través de la dirección web<sup>3</sup> el usuario podrá acceder al visor para consultar la cartografía una vez representada, y que estará en continua adaptación, paralela a los cambios surgidos en el territorio.

El usuario podrá activar y desactivar las capas para consultar la información que desee. Haciendo clic sobre un objeto espacial, ya sea tramo de vía, portal o parcela, se desplegará una ventana con la información atributiva asociada a dicho objeto (Fig. 10). En este caso se incluyen capas de construcciones, parcelario urbano, numeración y red viaria.

 $\overline{a}$ 

<sup>&</sup>lt;sup>3</sup> https://gis.mazarron.es

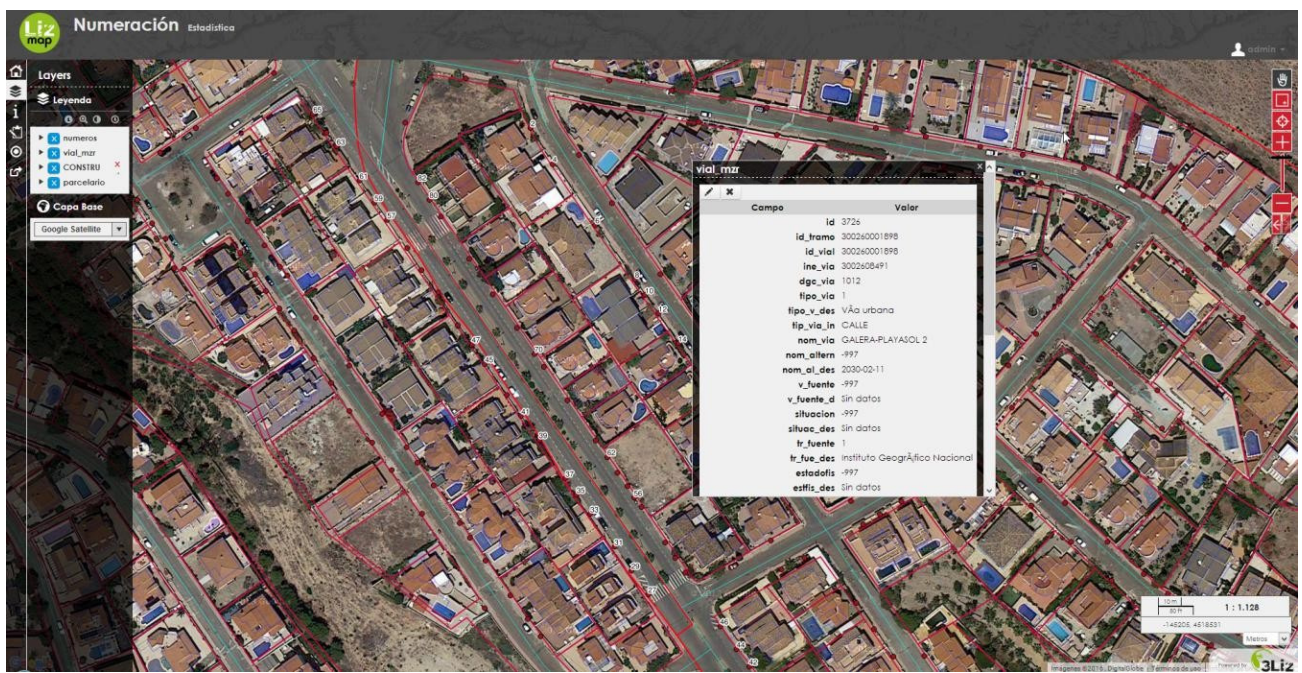

**Figura 10. Visualización de la cartografía actualizada a través del visor on-line** 

Fuente: Elaboración propia.

Para que la utilización del visor por parte, ya no solo de la administración, sino también de los ciudadanos, sea más interactiva, se ha incluido una opción de menú a través de la cual el usuario pueda contactar con el ayuntamiento para informar de posibles cambios o errores en la información cartográfica disponible. De esta manera, si se detecta que el nombre de una calle no coincide con la información disponible en el visor, se podrá notificarlo contactando con el ayuntamiento a través de este menú.

Asimismo, cada negociado del ayuntamiento que intervenga en temas de ordenación urbana, padrón o cualquier otro ámbito en el que sea útil la cartografía disponible, tendrá acceso al visor desde la web, mediante un usuario y contraseña. Los técnicos responsables de la numeración de calles también podrán acceder desde la calle y a través de un dispositivo móvil con conexión a internet, para consultar o rectificar los distintos mapas. El acceso al visor mediante cuenta de cliente permite algunas tareas básicas de edición sobre la cartografía como añadir o eliminar objetos espaciales o modificar algunos atributos asociados a ellos.

También se ha elaborado una capa con puntos de interés municipal tales como centros de enseñanza, centros de salud y Policía Local, georreferenciados en archivos *kml* con Google Earth y transformados a *shapefile* para su importación al SIG. El mapa que contiene los puntos de interés del municipio se pueden visualizar por medio de un segundo visor, orientado a la representación de información turística (Fig. 11). Además de puntos de interés como farmacias, centros de salud o centros educativos también contiene información referente a acceso a playas, puntos de información turística o puestos de protección civil.

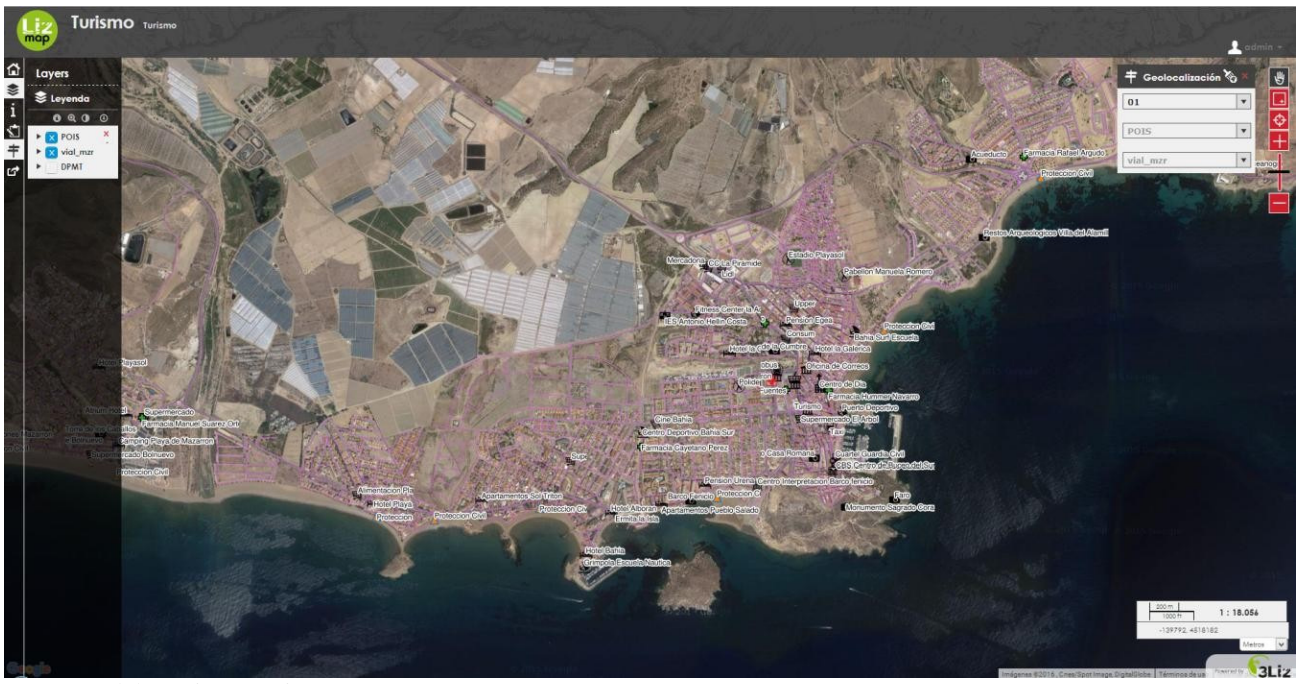

**Figura 11. Visualización de puntos de interés a través del visor on-line** 

Fuente: Elaboración propia.

Al igual que en el visor de numeración**,** el usuario podrá activar y desactivar las capas para consultar los datos, asociados a esa capa, que desee. Haciendo clic sobre un objeto espacial, en este caso un punto de interés, obtendrá información que pueda resultar de utilidad, como dirección o dirección web del destino. En este caso se incluye un geolocalizador que permite buscar uno o varios puntos por temática, al encontrarse estos georreferenciados por categorías en el proyecto del SIG.

### **CONCLUSIONES**

El uso de los SIG presenta múltiples ventajas en el diseño y actualización de cartografía municipal frente a la cartografía convencional. Estas herramientas permiten el análisis de realidades espaciales complejas mediante el tratamiento de grandes volúmenes de información y facilitan la actualización y la transferencia continua de datos.

Este trabajo acredita la opción del software libre QGIS como principal herramienta cartográfica de ámbito público. Los SIG libres cuentan con un código fuente disponible, por medio de una licencia (GNU *General Public License*, en el caso de QGIS) en la que el titular de los derechos de autor permite los cambios, el estudio y la distribución del software de forma libre. Esta cesión no solo se traduce en una de las principales ventajas del uso de las herramientas de código libre, la económica, sino que hace posible una actualización continua del software por medio de usuarios de todo el mundo.

La implantación de visores cartográficos se ha extendido a lo largo de los últimos años tanto en administraciones públicas como en el ámbito privado. Debido a las escasas necesidades de instalación de software. Los visores presentan la ventaja de la accesibilidad, ya que apenas requieren de un explorador y una conexión a Internet para su funcionamiento. Además permiten la consulta de cartografía de temática variada, desde mapas topográficos a planos catastrales, lo que permite

resolver problemas de tipo espacial y optimizar la toma de decisiones por parte de los ayuntamientos, el visor puede sustituir la instalación de cartelería indicativa o la mejora de la gestión de la información turística.

La puesta en funcionamiento por parte de las administraciones de visores cartográficos con una interfaz amigable facilita la interacción del usuario con una cartografía dinámica de acuerdo a sus necesidades. La accesibilidad permite la implicación de los ciudadanos, dinamizando la actualización de la información cartográfica y creando un proceso de *feedback* entre administración y usuario. Muchos incorporan la función de edición cartográfica digital, como es el caso del que ha permitido desarrollar la toma de datos de campo de este trabajo. De manera análoga a los SIG, los visores cartográficos cuentan con la posibilidad de actualización, no sólo de los datos, sino también de la propia aplicación, por medio de la incorporación de filtros, bancos de imágenes o automatización de las búsquedas.

Los datos disponibles en la IDEE y el INE, así como las obtenidos en las bases de datos municipales han supuesto una información básica de partida para poder integrar información fidedigna al visor cartográfico. La adecuada gestión de esta información combinada con el desarrollo del propio visor y el trabajo de campo, ha permitido mejorar la cartografía urbana del municipio, haciéndola más coherente con la realidad espacial.

Los resultados de este trabajo son el camino hacia la implantación de herramientas que incentiven la interacción de los ciudadanos con la administración local. Sobre este idea, hay que señalar que a principios de 2016, el ayuntamiento de Mazarrón presentó una Estrategia de Desarrollo Urbano Sostenible, elaborada en base a la orden publicada en el BOE HAP/2427/2015, de 13 de Noviembre, por la que se aprueban las bases y la primera convocatoria para la selección de estrategias de desarrollo urbano. Estrategia cofinanciada mediante el programa europeo FEDER de crecimiento sostenible 2014-2020. Uno de los criterios fundamentales para que un municipio pueda optar a estos fondos es que las actuaciones propuestas surjan desde un consenso entre todos los agentes que conforman el territorio, como empresarios, asociaciones, ciudadanía y administración local. En este contexto, desde la página web del ayuntamiento se solicitó la participación ciudadana para que cualquier persona, ya fuera empresario, ciudadano, miembro de una asociación, etc. pudiera enviar propuestas, estimulando así la colaboración en la creación del proyecto. De esta manera, el visor cartográfico desarrollado en este trabajo supone una herramienta que puede facilitar la participación de los agentes del territorio en ese tipo de iniciativas.

## **BIBLIOGRAFÍA**

FERNÁNDEZ, Amer. Los debates sobre la percepción social del turismo en las Islas Baleares. *Nimbus*, 2009, vol. 23-24, p. 5-23.

AROCENA, J. *El desarrollo local: un desafío contemporáneo*. Montevideo: Taurus y Universidad Católica del Uruguay, 2002. 175 p.

BOSQUE SENDRA, J. y GARCÍA, R.C. El uso de los Sistemas de Información Geográfica en la planificación territorial. *Anales de Geografía*, 2000, vol. 20, p. 49-67.

Boletín Oficial de la Región de Murcia, nº126. Aprobación definitiva de la Ordenanza reguladora de la denominación de las vías y espacios públicos y de la numeración de los inmuebles en el municipio de Mazarrón, 1 de junio de 2012, Murcia.

CAMPOS SÁNCHEZ, F. S. y ABARCA ÁLVAREZ, F. J. Emplazamiento y localización en las CM andaluzas. *Cuadernos Geográficos*, 2013, vol. 1, nº 52, p. 288-317.

COPANO ORTIZ, L. Gestión de direcciones y viarios: dificultades para la generación e integración de un sistema georreferenciado. *Revista de Estudios Andaluces*, 2014, vol. 31, p. 54-84.

DEL BOSQUE GONZÁLEZ, I., FERNÁNDEZ FREIRE, C., MARTÍN-FORERO MORENTE, L. y PÉREZ ASENSIO, E. *Los Sistemas de Información Geográfica y la investigación en ciencias humanas y sociales*. Madrid: Confederación Española de Centros de Estudios Locales, 2012.

GARCÍA CUESTA, J. L. Los Sistemas de Información Geográfica en la administración territorial*. En: Actas del V Coloquio de Geografía Cuantitativa*. Zaragoza: Departamento de Geografía y Ordenación del Territorio de la Universidad de Zaragoza, 1992, p.105-114.

GONZÁLEZ JIMÉNEZ, A., RUBIO IGLESIAS, J. M., VELASCO TIRADO, A., GONZÁLEZ GARCÍA, J., VERDEJO HERRERAS, P. y ANDRÉS YUSÁ, G. Nuevos retos del Proyecto Cartociudad. *I Congreso Iberoamericano de Geomática y Ciencias de la Tierra. X Topcart, 2012*, Madrid, 2012.

GUTIÉRREZ OSSA, J. A. y URREGO ESTRADA, G. Los Sistemas de Información Geográfica y los planes de ordenamiento territorial en Colombia. *Perspectiva Geográfica*, 2011, vol. 16, p. 247- 266.

IBARRA MARINAS, D., MARTÍNEZ SALVADOR, A., CONESA GARCIA C. y BELMONTE SERRATO, F. Estimación de evaporación en balsas de riego mediante el empleo de técnicas de teledetección. Estudio aplicado a la vertiente litoral sur de la Región de Murcia. *XVI Congreso Nacional de Tecnologías de la Información Geográfica*. Alicante, 2014, p.104-115.

KORTE, G. *The GIS Book*. (5th Ed. Rev). Autodesk Press, 2001.

KRUIDERINK, A. Algunos aspectos de la pesca mediterránea en España. *Estudios Geográficos*, 1967, vol. 106, p. 89-113.

LILLO CARPIO, M. Características geomorfológicas y actividad humana tradicional en la Ensenada de Mazarrón (Murcia). *Cuadernos de Geografía*, 1984, vol. 35, p. 129-152.

PACIONE, M. *Urban Problems and Planing in the Developed World*. Abindong: Routledge Revivals (Taylor and Francis Group), 2014.

ROSELLO VERGER, V. M. y SANJAUME SAUMELL, E. El litoral del Puerto de Mazarrón. *Cuadernos de Geografía*, 1975, vol. 16, p. 1-21.

RUBIO IBORRA, J. La opinión del residente como criterio para la elaboración de rutas turísticas en el entorno urbano mediante SIG. *Investigaciones Turísticas*, 2016, nº 11, p. 196-215.

SANTAMARÍA CAMALLONGA, J. Centros históricos: análisis y perspectivas desde la geografía. *Geographos*, 2013, vol. 4, nº 37, p. 117-139.

SANTOS PRECIADO J. M., AZCÁRATE LUXÁN, M. V., COCERO MATESANZ, D., MUGURUZA CAÑAS, C. y GARCÍA LÁZARO, F. J. La Cartografía catastral urbana y su utilización en un entorno SIG. Aplicación al estudio del desarrollo residencial del sur de Madrid. *Nimbus*, 2012, vol. 29-30, p. 671-685.

VARGAS BENJUMEA, J. A. y HORFAN ÁLVAREZ, D. Proceso de geocodificación de direcciones en la ciudad de Medellín, una técnica determinística de georreferenciación de direcciones. *Ingenierías USBMed*, 2013, vol. 4(1), p. 6-21.

© Copyright José Rubio Iborra, Daniel Ibarra Marina, Cristóbal Moya López y Revista *GeoGraphos*, 2016. Este artículo se distribuye bajo una Licencia Creative Commons Reconocimiento-NoComercial 4.0 Internacional.

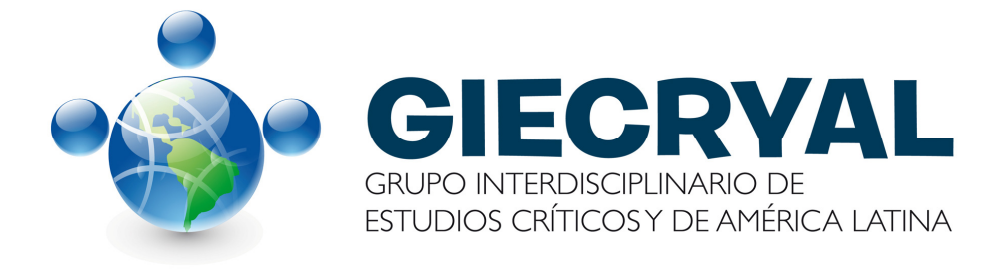